## **Donated Items**

## Purpose:

Create a list of items donated to your library. You can select all donations or just a specific group such as PTO or a grant. (*Item records MUST BE MARKED with the donated info)*.

Location:

INFOhio tab > CAT: Shelflist

Setup options:

a. Basic tab – change report name and title to reflect purpose of report

## b. Item Selection tab

- Enter your library
- Funding Source select a specific type or all the donation funding sources you use. If you leave it blank, you will get all items, not just donated ones.
- Creation Date you can select a specific time period if desired.
- c. Output Options
	- Spreadsheet
	- Plain Text
	- Title
	- Item Group
	- Price
	- Public Note
	- Any other options you wish (Creation date will display approximate date of donation)

## Result**:**

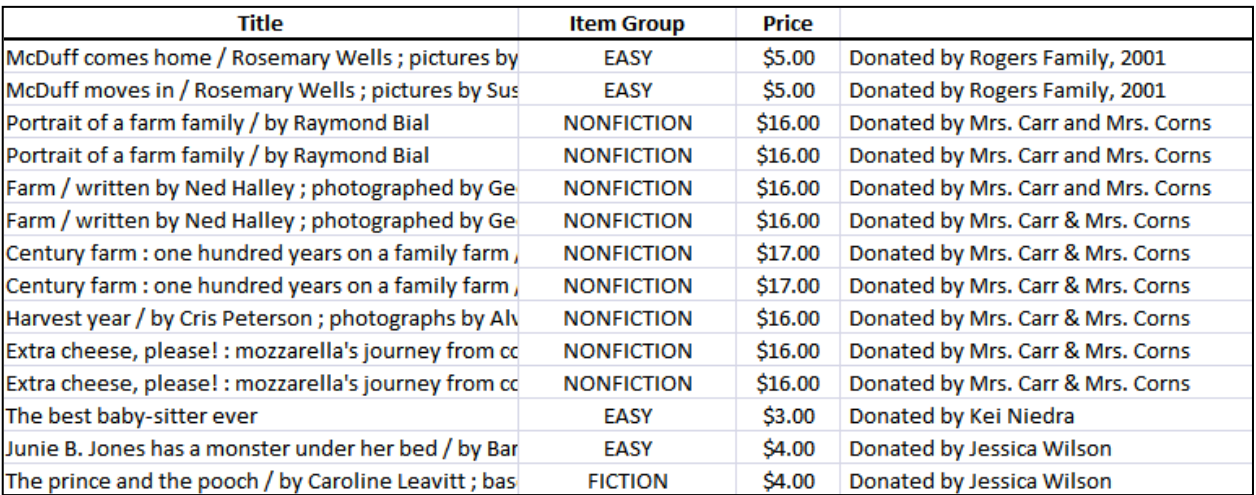

**NOTE:** You need the spreadsheet format to be able to sort information in the Public note (the specific donor). However, if you are doing PTO, a grant, etc. and just want a list of titles, you may prefer the Brief or Long formats.